## **SONY**

WOUALKMAN

**За Водичот со помош (Help Guide)**

©2014 Sony Corporation 4-541-429-**11**(1)

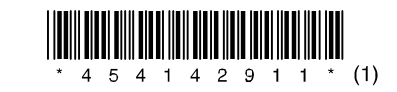

## **Македонски**

## **Како да го инсталирате и читате Водичот со помош**

Инсталирајте го "Help Guide" на компјутер. Тука се наведени основните операции за Walkman, веб страната за подршка на потрошувачите URL и како да префрлите музика на Walkman.

- **1** Поврзете го Walkman со компјутр.
- на извршниот фајл на Walkman. **2** Отворете ги следните папки и двапати кликнете
	- Windows 7 или понов: [Start] [Computer] [WALKMAN] [FOR\_WINDOWS] — [Help\_Guide\_Installer(.exe)].
	- Windows 8: [Start screen] [Desktop] [File Explorer] [Computer] — [WALKMAN] — [FOR\_WINDOWS] — [Help\_Guide\_ Installer(.exe)].
	- Windows 8.1: [Desktop] [File Explorer] [This PC] [WALKMAN] — [FOR\_WINDOWS] — [Help\_Guide\_Installer(.exe)]. • Mac: [Finder] — [WALKMAN] — [FOR\_MAC] — [Help\_Guide\_
- Installer\_for\_mac]. **3** Следете ги инструкциите на екранот за комплетирање
- на инсталацијата.
- **4** Да го читате Help Guide, двапати кликнете на иконката направена на компјутерот.

## **Совет**

• Ако [USB connected] се прикаже на екранот, допрете [Turn on USB storage] за поврзување на Walkman.

• Ако го смените типот на USB поврзувањето да дотерате друг MSC режим, сменете го повторно режимот во MSC режим со допирање на [Connected as USB Storage] на екранот со нотификација кој можете да го видите со повлекување на лентата за статус на горниот дел од екранот.